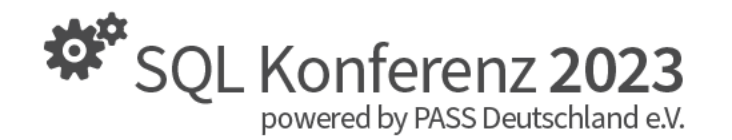

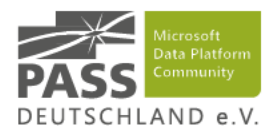

## **Azure DevOps Build, Deploy, Pull Requests and Testing for your Data Warehouse**

13. September 2023 SQL Konferenz Hanau Felix Möller, noventum consulting GmbH

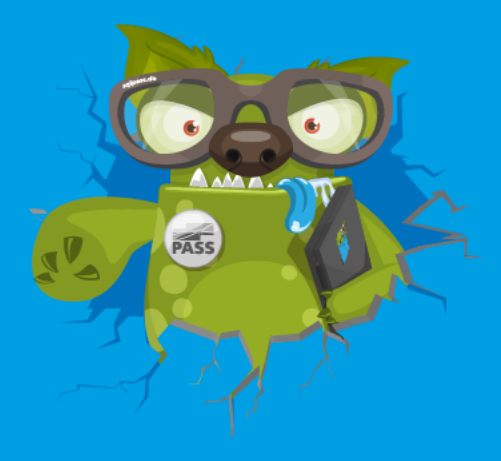

## **Über mich**

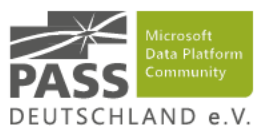

### Felix Möller

- Service Lead Microsoft Intelligent Data Platform bei noventum
- Erfahrungen seit gut 6 Jahren mit der Azure Data Platform
- **Seit 11 Jahren Microsoft BI**
- **EXPLO Konferenzsprecher** 
	- 2021: Understanding Costs of your Data Estate with Power BI
	- 2021: Chocolatey for the Data Platform Guy
	- 2019: Advanced Modelling Power Platform World Tour, München ([Slides](https://azdataguy.com/blog/speaking-powerplatformworldtour))
	- 2019: CI/CD for your Cloud Data Platform, München ([Slides\)](https://azdataguy.com/blog/speaking-sqlsat880)
	- 2018: TFS / VSTS for SSIS projects, St. Augustin ([Slides](https://azdataguy.com/blog/speaking-sqlsat760))
	- 2018: Power BI Dashboard in a Day, Köln
	- 2015: Einführung in BIML metadatengetriebene DWH-Entwicklung, Hannover [\(Slides\)](https://azdataguy.com/blog/speaking-passhannover-biml)
- **Fokusthemen** 
	- Data Platform DevOps
	- Metadata-driven DWH-Entwicklung
	- SAP-Datenextraktion
- E-Mail: <u>felix.moeller@noventum.de</u> <https://azdataguy.com/>

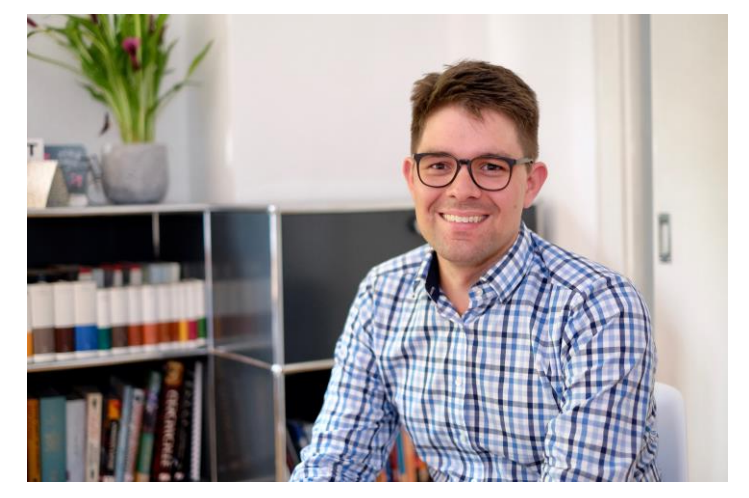

### data & analytics **@noventum** consulting

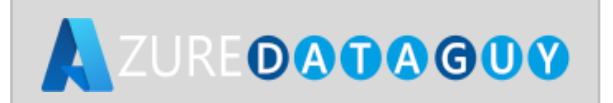

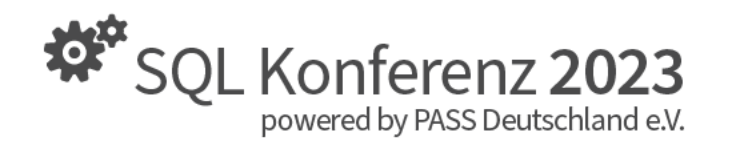

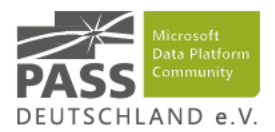

## **Publikumsfragen**

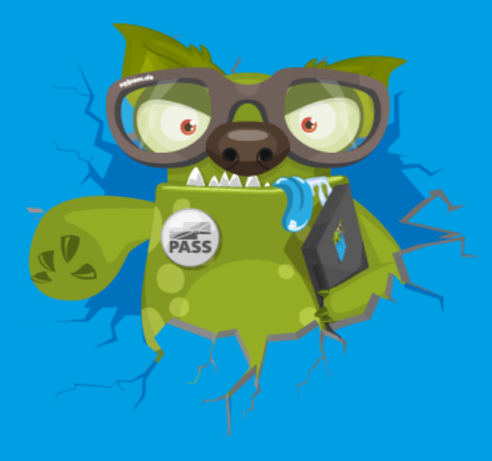

<span id="page-3-0"></span>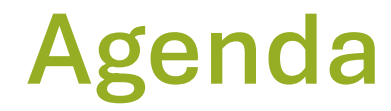

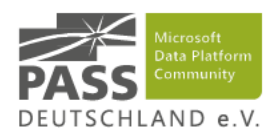

- 1 Überblick und Zielsetzung<br>2 Zusammenarbeit mit Git<br>[3](#page-13-0) [Build und Deploy](#page-13-0)
- 
- - **[3.1](#page-15-0)** [Integration Services](#page-15-0)
	- **[3.2](#page-18-0) [SQL Server Database Projects](#page-18-0)**
	- [3.3](#page-22-0) [Tabular Models](#page-22-0)
	- **[3.4](#page-25-0)** [Azure Data Factory](#page-25-0)
- 
- 
- 4 Testing<br>5 Zusammenfassung<br>[6](#page-38-0) [Fragen / Diskussion](#page-38-0)

## **Qualität erhöhen, effizient zusammenarbeiten**

### **Zielsetzung**

- Qualität erhöhen, schneller bereitstellen
	- Build eigener Agent und mit MSFT-hosted Agent
	- Deployment onPrem und Azure PaaS
	- Integrationstest
	- **Datentests**
- Vollständige Dokumentation
	- Infrastruktur
	- Build
	- Deployment
- Skalierung für Zusammenarbeit mehrerer Entwickler
	- Parallele Entwicklungen mit Pull Requests
- Vereinfachung des Deployments
	- Deployen in jede Umgebung ohne manuelle Schritte

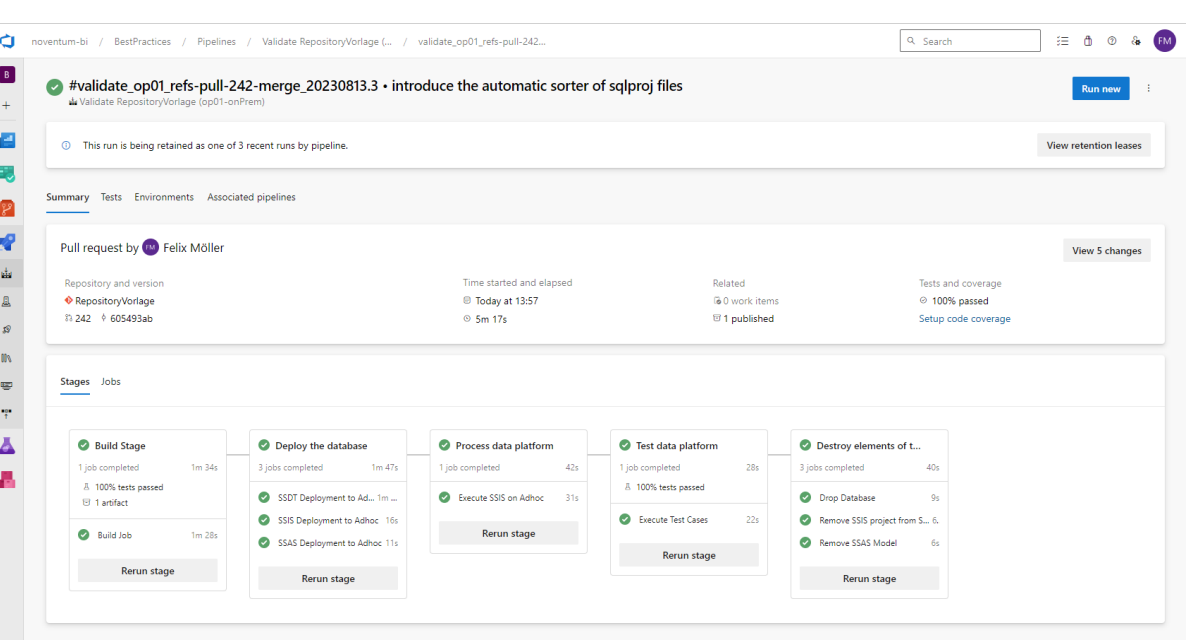

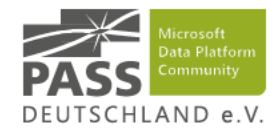

## **Die Schritte des DevOps-Prozesses**

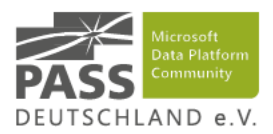

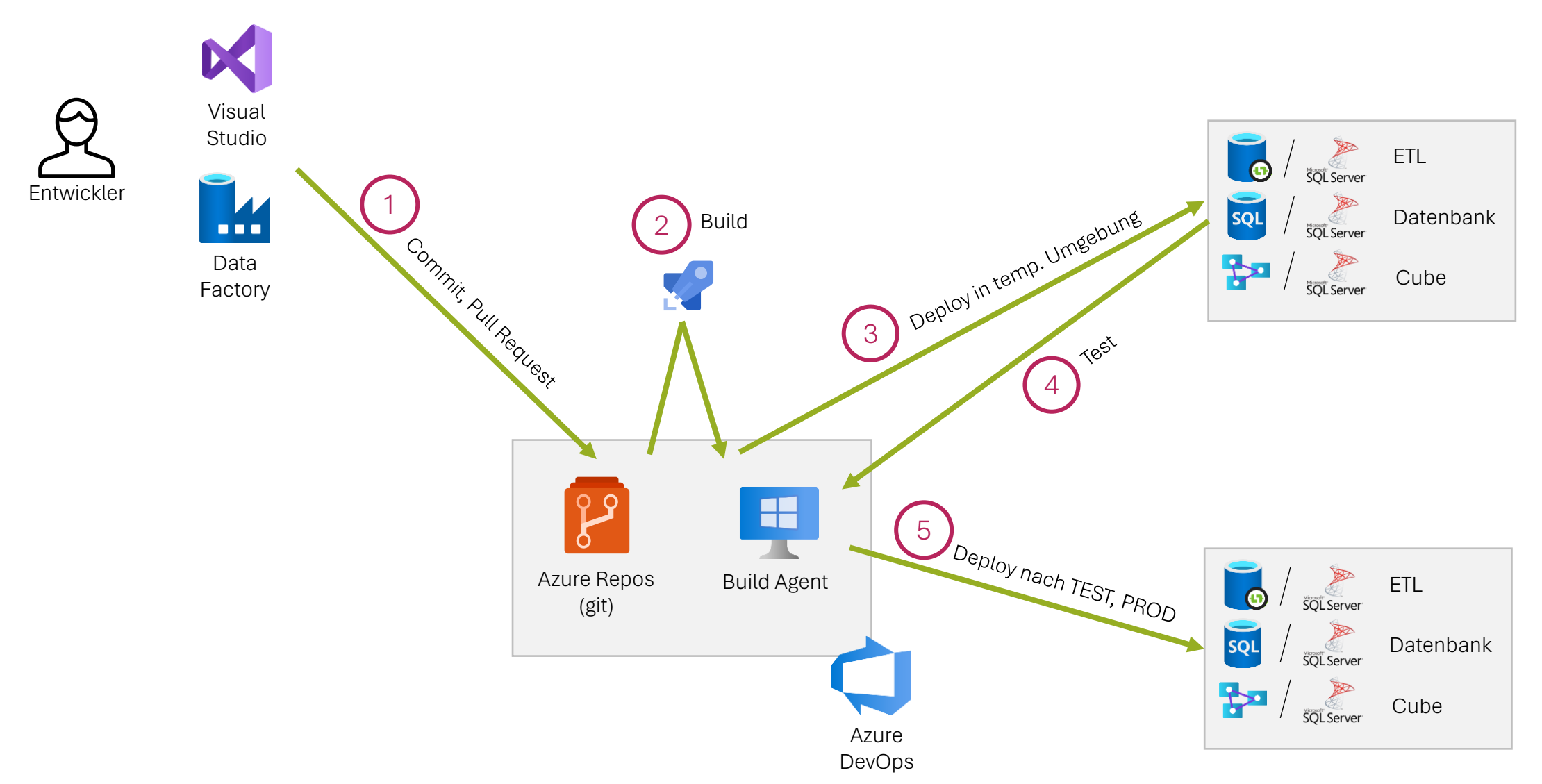

Azure Icons:<https://github.com/David-Summers/Azure-Design>

<span id="page-6-0"></span>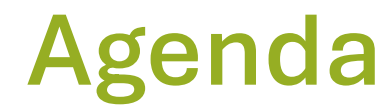

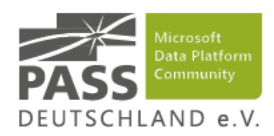

# [3](#page-13-0) Build und Zielsetzung<br>2 Zusammenarbeit mit Git<br>1 [Build und Deploy](#page-13-0)

- **[3.1](#page-15-0)** [Integration Services](#page-15-0)
- **[3.2](#page-18-0) [SQL Server Database Projects](#page-18-0)**
- [3.3](#page-22-0) [Tabular Models](#page-22-0)
- **[3.4](#page-25-0)** [Azure Data Factory](#page-25-0)

- 
- 4 Testing<br>5 Zusammenfassung<br>[6](#page-38-0) [Fragen / Diskussion](#page-38-0)

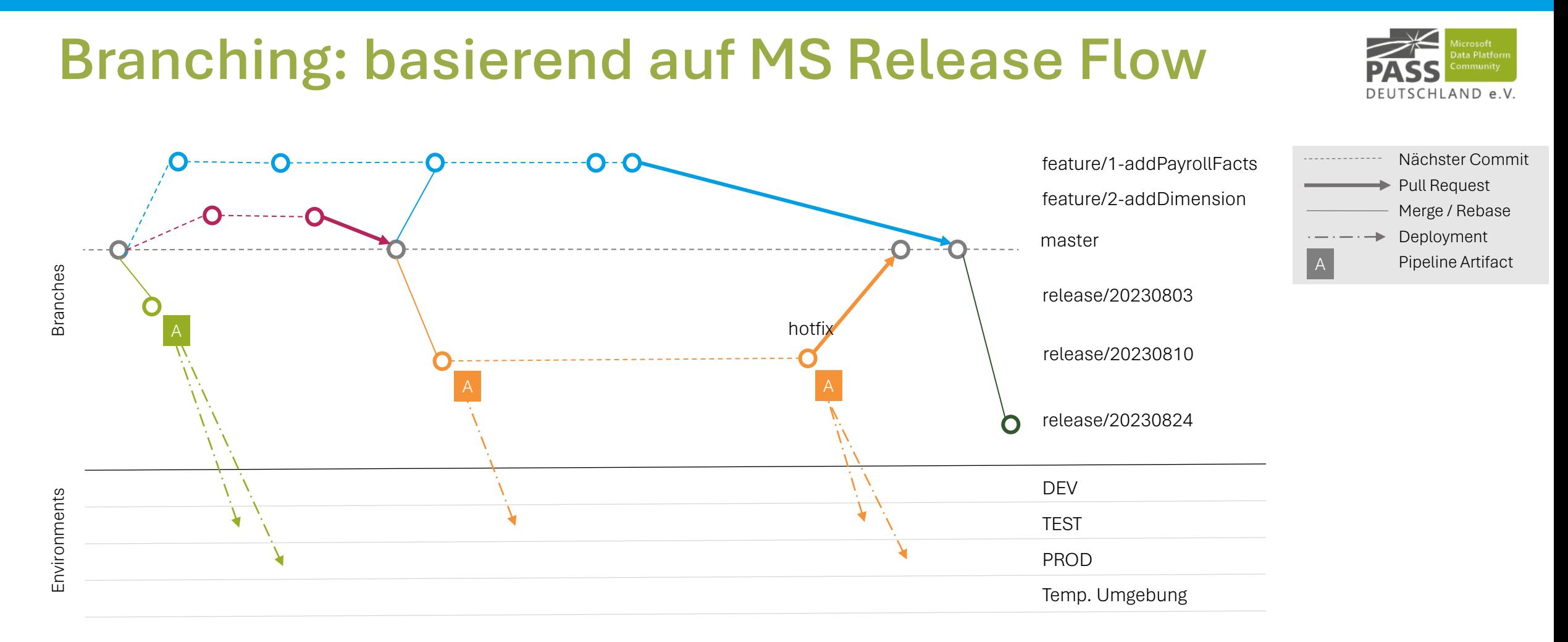

### **Beschreibung**

- Es werden Releases erzeugt, aus diesen entstehen Artefakte, die in Umgebungen deployt werden
- Details unter [How Microsoft develops with DevOps -](https://learn.microsoft.com/en-us/devops/develop/how-microsoft-develops-devops) Azure [DevOps | Microsoft Learn](https://learn.microsoft.com/en-us/devops/develop/how-microsoft-develops-devops), [Release Flow: How We Do](https://devblogs.microsoft.com/devops/release-flow-how-we-do-branching-on-the-vsts-team/)  [Branching on the VSTS](https://devblogs.microsoft.com/devops/release-flow-how-we-do-branching-on-the-vsts-team/) Team - Azure DevOps Blog [\(microsoft.com\)](https://devblogs.microsoft.com/devops/release-flow-how-we-do-branching-on-the-vsts-team/)

### **Bewertung**

- Vorteil: Eine führende Branch (master), keine Drift zwischen Branches möglich
- Vorteil: Gleicher Code in alle Umgebungen released
- Vorteil: Entkoppelung von Deployment und Pull Request Merge

## **Pull Request validiert sich automatisch**

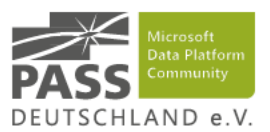

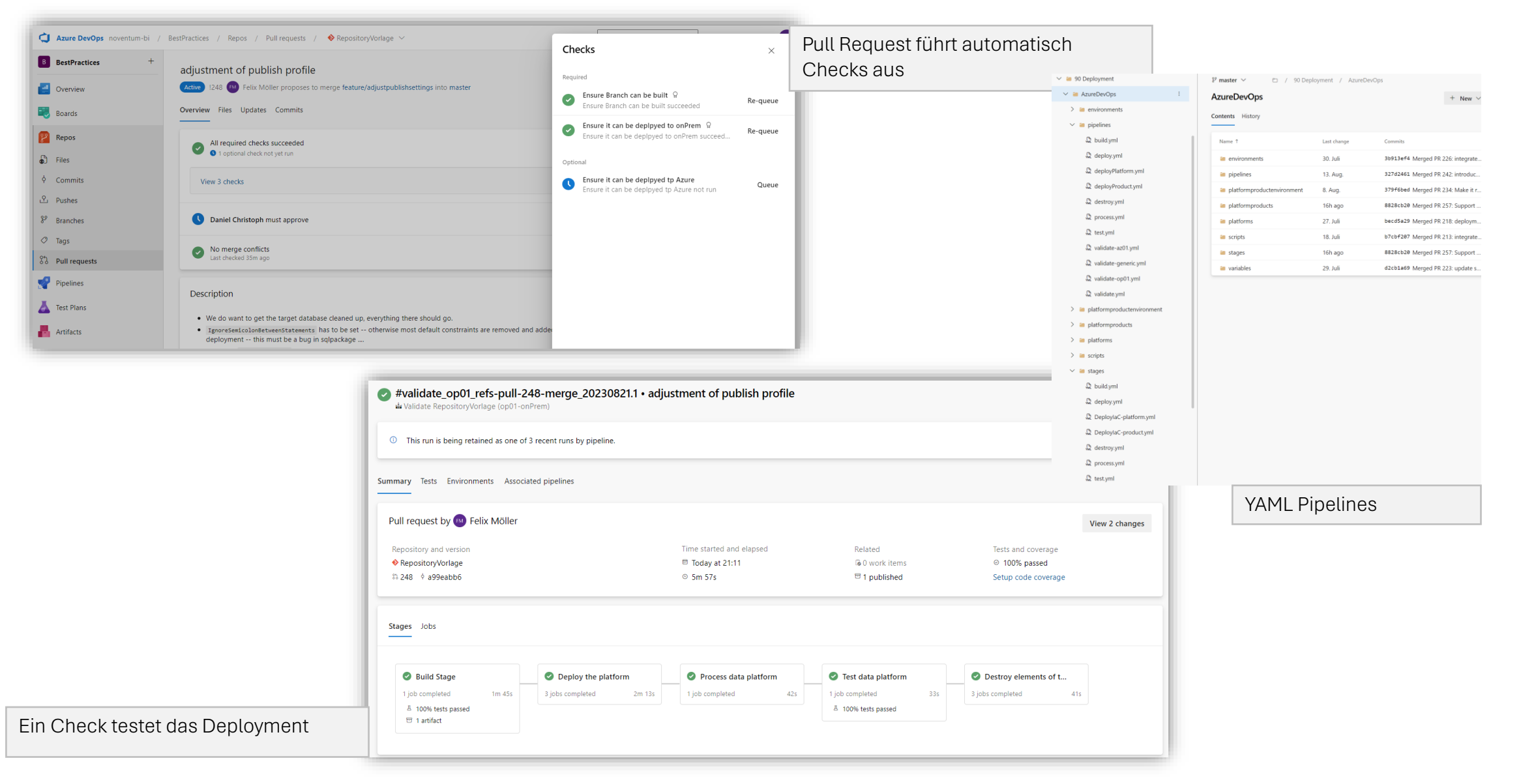

## **Live Demo**

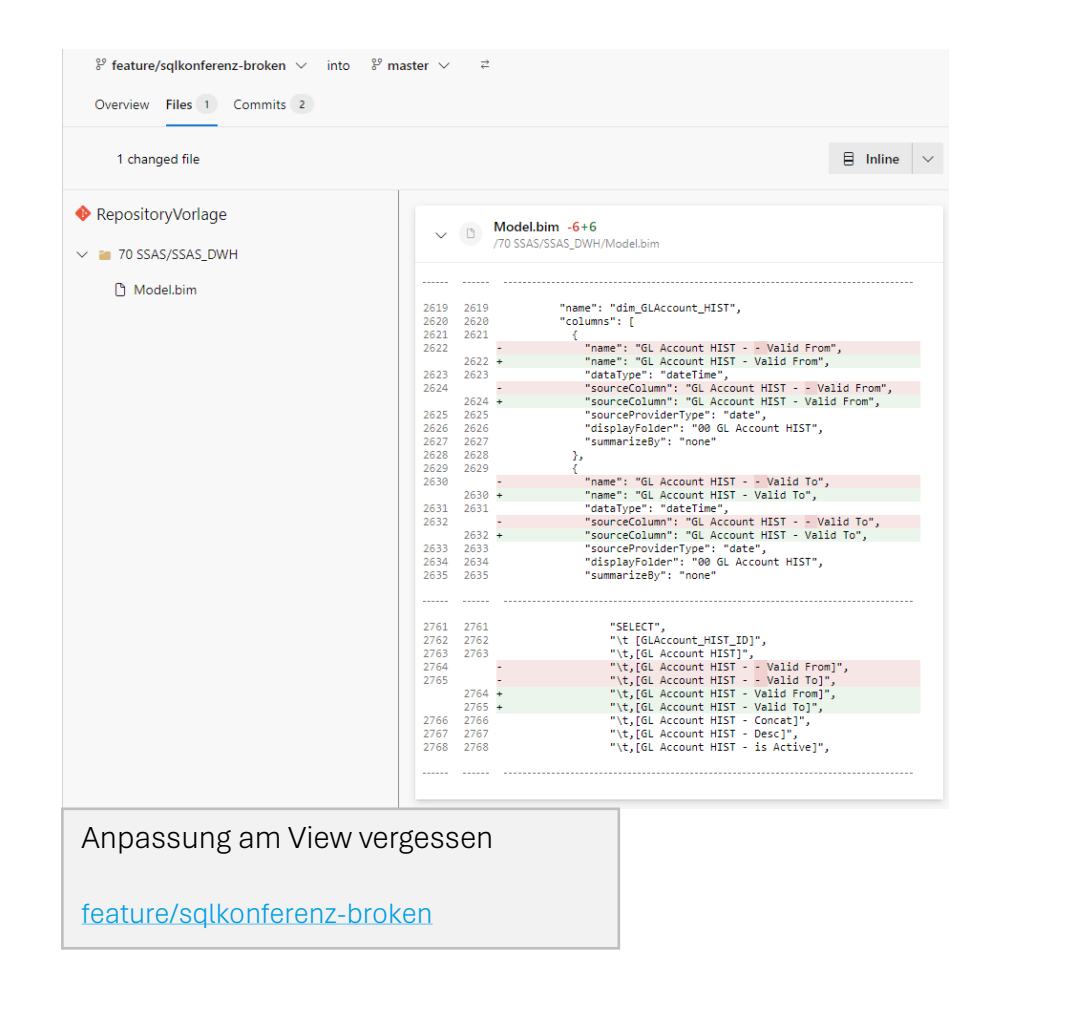

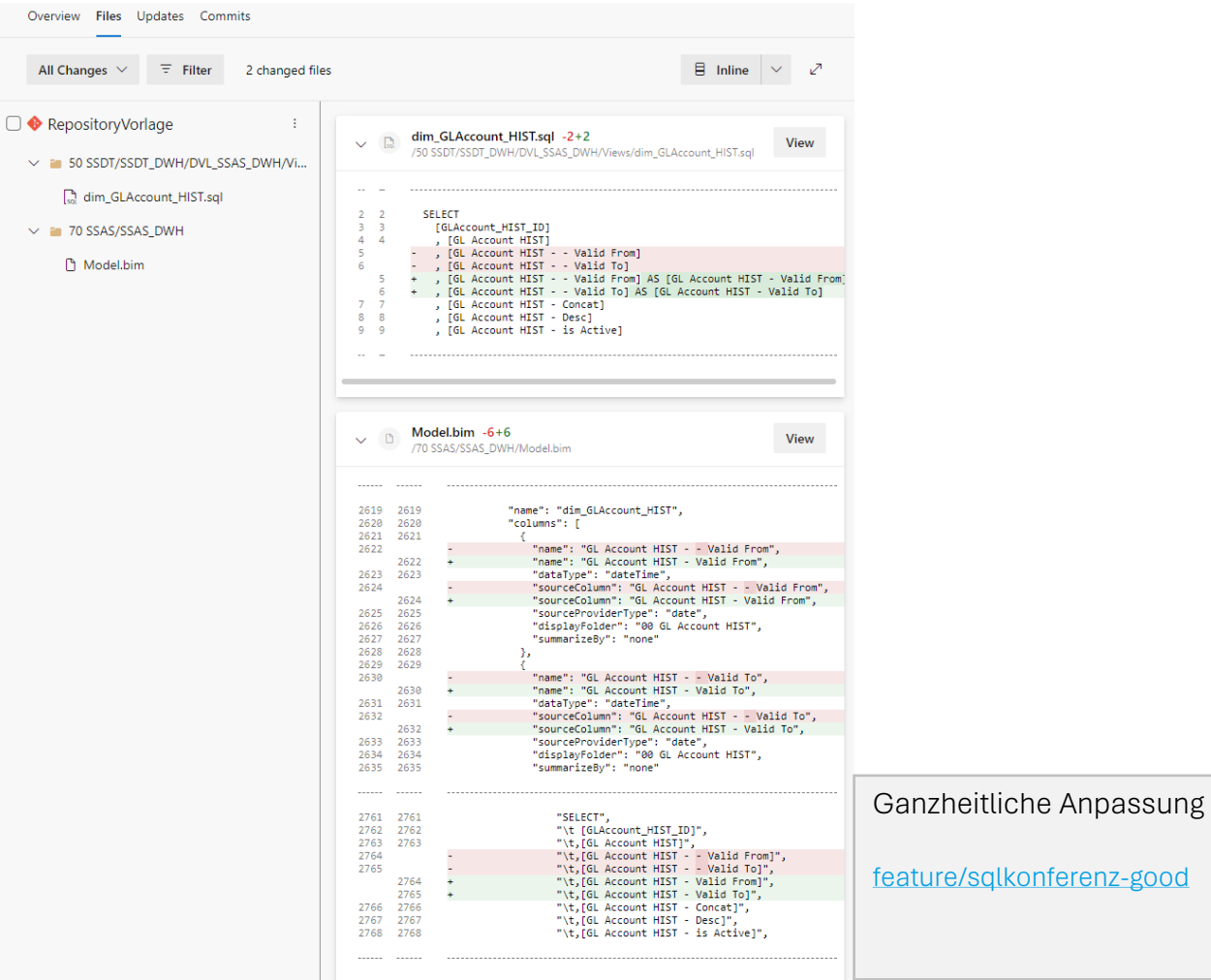

 $\sim$   $\approx$ 

 $\times$  m

Demo

AND e.V.

## **Gleiche Formatierung I/III**

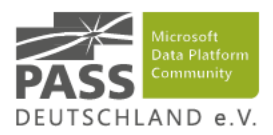

- Bei paralleler Entwicklung entstehen Konflikte, diese sollten vermieden werden
- Pull Request lassen sich nur effizient reviewen, wenn der diff möglichst klein ist
- Git unterstützt "pre-commit" hooks, um dies zu automatisieren
- Pre-commit <https://pre-commit.com/>
	- **Framework für Tools, die vor einem Commit ausgeführt werden**
	- Bspw. Leerzeichen statt Tabs, einheitliche Windows Zeilenumbrüche, einheitlich UTF-8, XML-Formatierung, YAML-Validierung
	- **Wird mit pre-commit install in einem git Repository aktiviert**

## **Gleiche Formatierung II/III**

- **· Sqlfluff <https://github.com/sqlfluff/sqlfluff>** 
	- Formatiert SQL Code für fast jede Datenbank
	- **Sehr feingranular konfigurierbar** 
		- **Einheitliches Casting (CAST vs CONVERT)**
		- **einheitliches Aliasing (AS vs**  $\mathbf{r}$ **")**
		- **· einheitliche Reihenfolge in JOINs**
		- Einheitliche Kommas
		- **Perfekte Einrückung**
- Leider nicht sehr schnell

```
CHLAND e.V
\equiv query.sql
                \equiv .sglfluff
                          \times \geq 1-demo.ps1
                                                                                              Demo
202309-SQLKonferenz \geq \equiv .salfluf
       # otherwise {{ gets interpreted as Jinja template which for us certainly is wrong
       template = raw10
  11# otherwise initial formatting of medium complex SQL statements does not work
 12runaway limit = 50
 13large_file_skip_byte_limit = 0
       max line length = 200
 1415
 16
       [sqlfluff:layout:type:comma]
 17
       line position = leading18
       [sqlfluff:indentation]
 19
       tab\_space\_size = 220
 2122[sqlfluff:rules:references.quoting]
  23
       prefer quoted identifiers = True
```

```
\equiv .salfluff
\equiv query.sal
                                                    \geq 1-demo.ps1 \times
```

```
202309-SOLKonferenz \geq 2 1-demo.ps1
```

```
1 & sqlfluff.exe fix --config ".sqlfluff" "query.sql" --fixed-suffix fixed --force
```
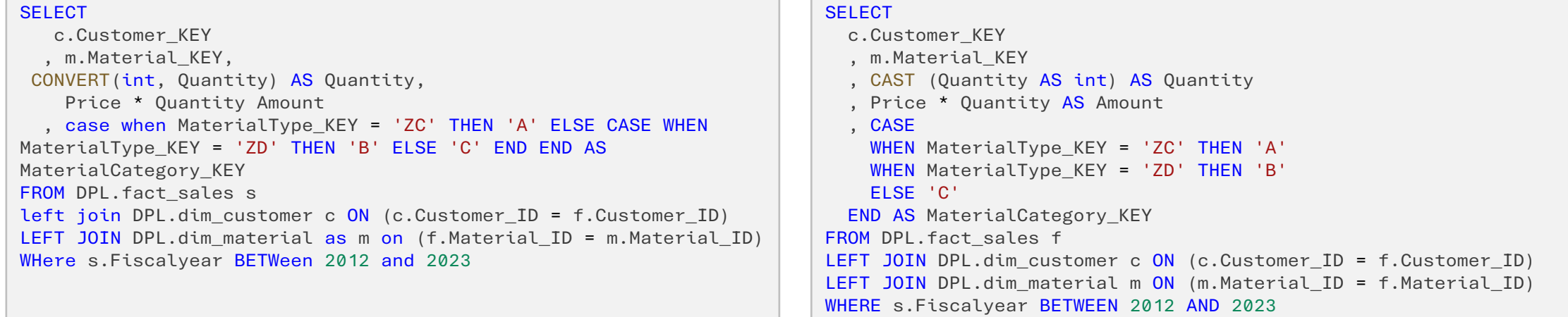

vorher nachher nachher nachher nachher nachher nachher nachher nachher nachher nachher nachher nachher nachher

## **Gleiche Formatierung III/III**

- Größtes Konfliktpotential in Projektdateien für SSIS, SSDT
	- Neue Artefakte immer unten angehängt
	- Immer ein Merge-Konflikt
- Intelligent Data Platform hooks [https://github.com/fmms/pre](https://github.com/fmms/pre-commit-msidp)[commit-msidp](https://github.com/fmms/pre-commit-msidp)
	- **· sortiert alle Einträge im Build und Folder der Projektdatei** (.sqlproj)
	- Sortiert alle Referenzen auf SSIS-Pakete in Projektdatei (.dtproj)
	- Sortiert alle Objekte in Model.bim entsprechend der Tabular Editor Serialisierung – effizientere Reviews

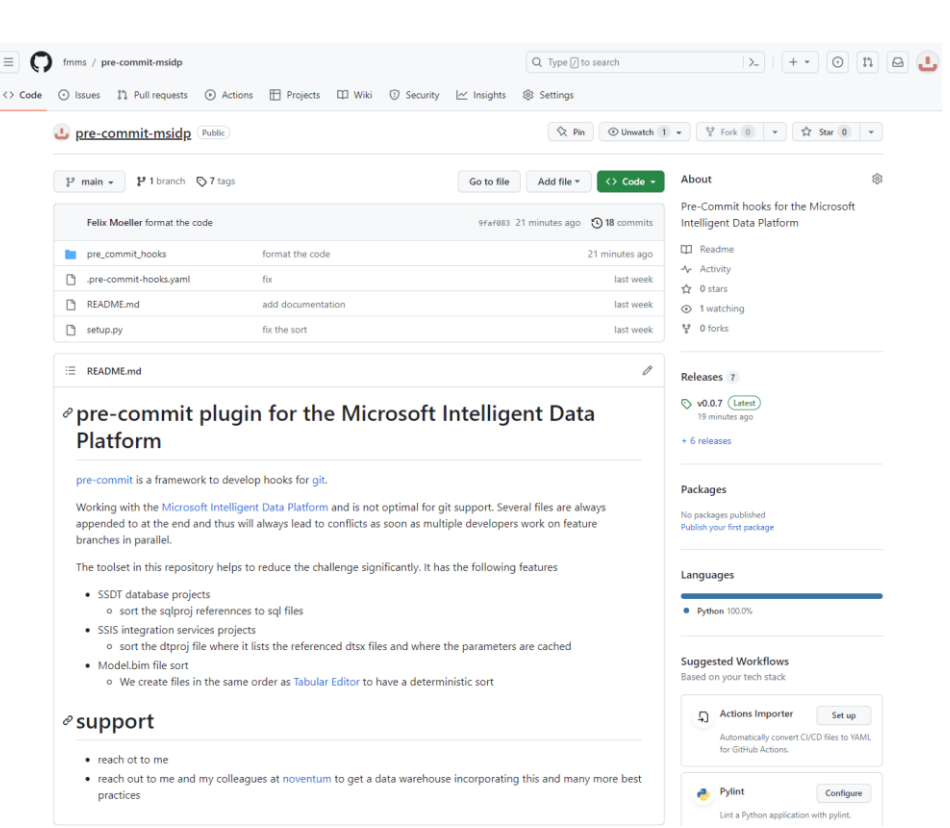

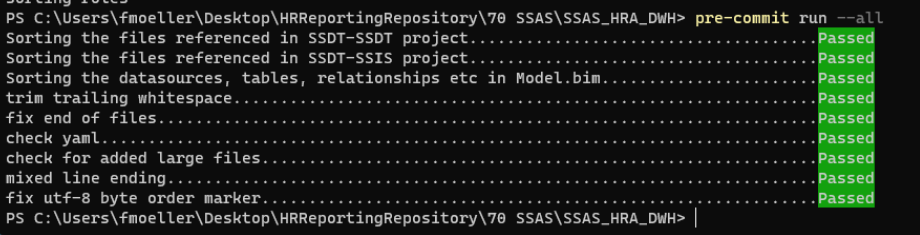

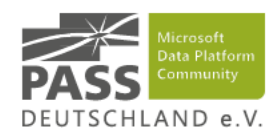

# <span id="page-13-0"></span>[3](#page-13-0) [Build und Deploy](#page-13-0)<br>[2](#page-6-0) Build und Deploy

- [3.1](#page-15-0) [Integration Services](#page-15-0)
- **[3.2](#page-18-0) [SQL Server Database Projects](#page-18-0)**

### [3.3](#page-22-0) [Tabular Models](#page-22-0)

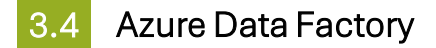

## **Was passiert im Build-Vorgang**

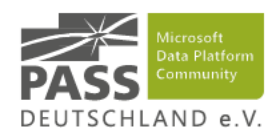

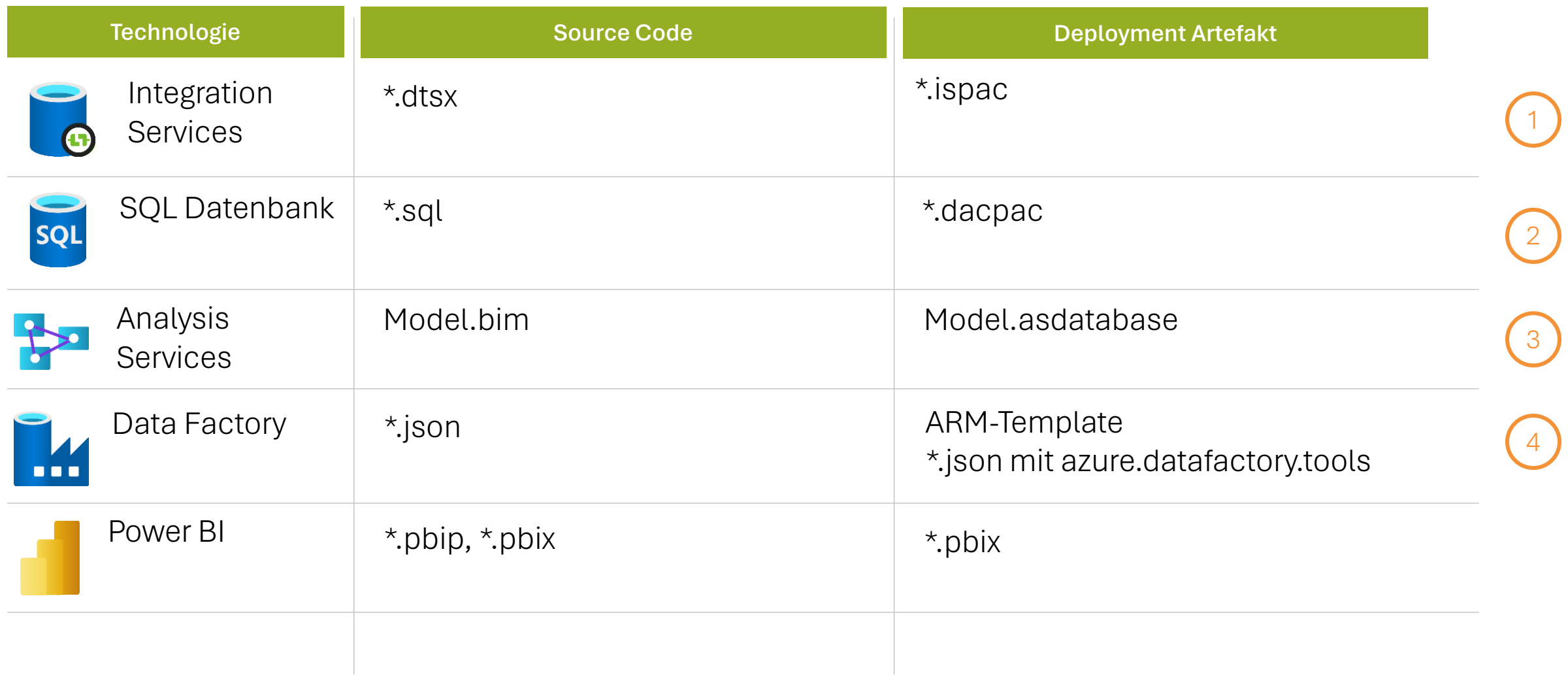

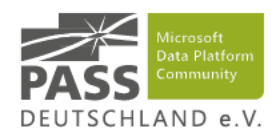

<span id="page-15-0"></span>[3](#page-13-0) Build und Zielsetzung<br>2 Zusammenarbeit mit Git<br>1 [Build und Deploy](#page-13-0)

- [3.1](#page-15-0) [Integration Services](#page-15-0)
- **[3.2](#page-18-0) [SQL Server Database Projects](#page-18-0)**
- [3.3](#page-22-0) [Tabular Models](#page-22-0)
- **[3.4](#page-25-0)** [Azure Data Factory](#page-25-0)

- 
- Felix Möller // noventum consulting // 12. September 2023<br>Felix Möller // noventum consulting // 12. September 2023<br>Felix Möller // noventum consulting // 12. September 2023

## **Integration Services**

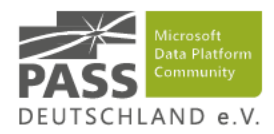

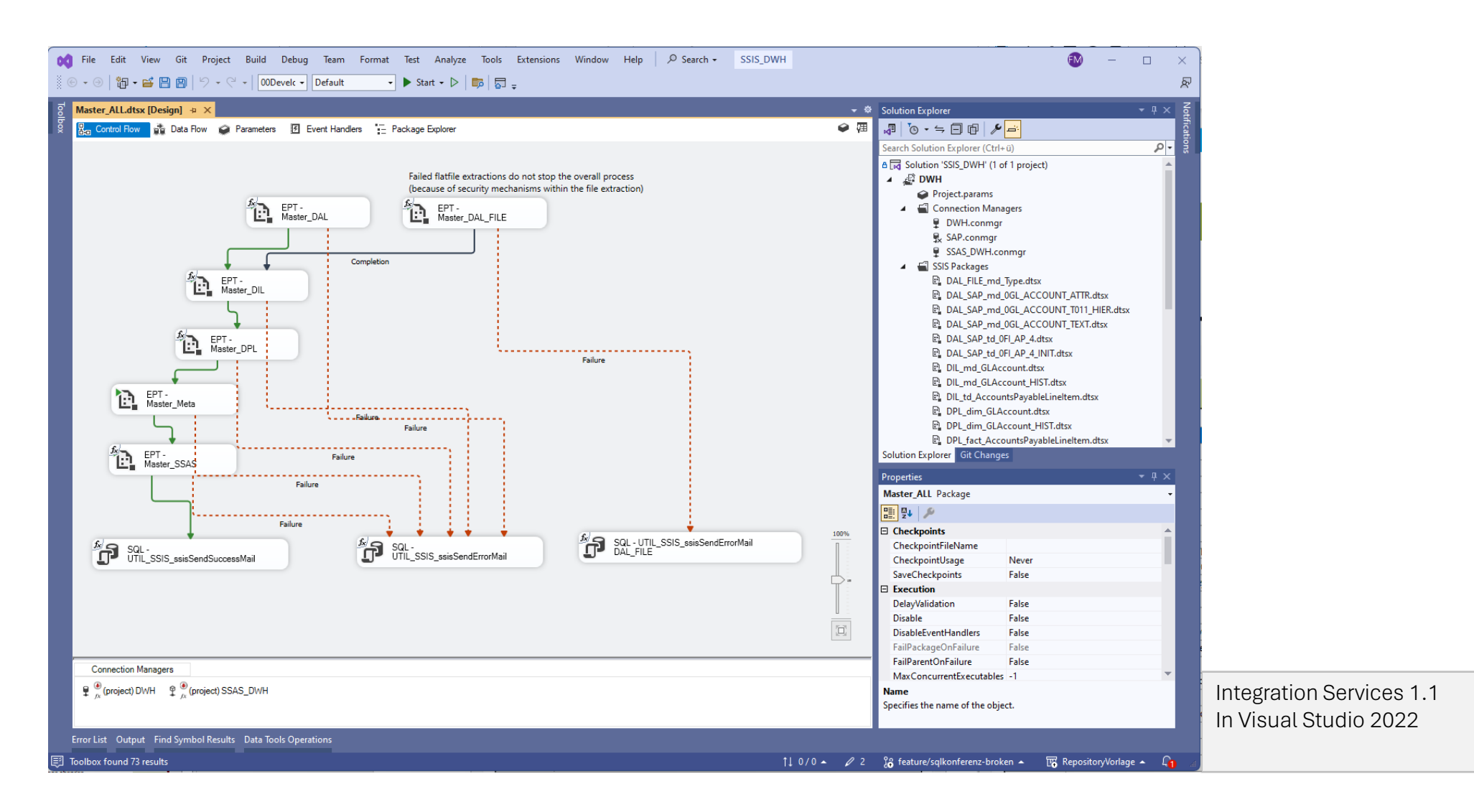

### **Integration Services** 1

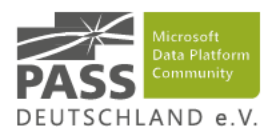

- Git Integration seit Visual Studio 2017
- **SSIS Pakete sind XML-Dateien** 
	- Durch enthaltene Metadaten sehr umfangreich
	- Layout Informationen sorgen für Konflikte
- Pre-commit kann verwendet werden um Layoutinformationen zu entfernen, entfernt aber auch Kommentare …

### **Build Deploy**

- SSIS normalerweise deployt mit ISDeploymentWizard.exe
- Deployment in Azure-SSIS Runtime mit AccessToken nur möglich über SMO (PowerShell) ([Deploy an SSIS project](https://learn.microsoft.com/en-us/sql/integration-services/ssis-quickstart-deploy-powershell?view=sql-server-ver16)  with PowerShell - [SQL Server Integration Services \(SSIS\) |](https://learn.microsoft.com/en-us/sql/integration-services/ssis-quickstart-deploy-powershell?view=sql-server-ver16) [Microsoft Learn\)](https://learn.microsoft.com/en-us/sql/integration-services/ssis-quickstart-deploy-powershell?view=sql-server-ver16)
- PowerShell Deployment funktioniert nicht auf MSFThosted build agents ([https://github.com/actions/runner](https://github.com/actions/runner-images/issues/8174)[images/issues/8174](https://github.com/actions/runner-images/issues/8174) )
- Konfiguration über Stored Procedures in der SSISDB (e.g. [catalog].[set object parameter value])

### **Learnings**

- Visual Studio auf Microsoft Hosted Agents ist SEHR langsam etwa 4 9-fache Geschwindigkeit mit Self-Hosted Agent
- ISDeploymentWizard.exe unterstützt keine AccessToken-Authentifizierung
- Deployment mit PowerShell über SMO auf onPrem Server ist sehr langsam.

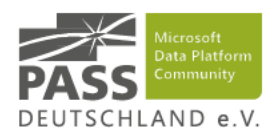

- <span id="page-18-0"></span>[3](#page-13-0) Build und Zielsetzung<br>2 Zusammenarbeit mit Git<br>1 [Build und Deploy](#page-13-0)
- 
- - **[3.1](#page-15-0)** [Integration Services](#page-15-0)
	- [3.2](#page-18-0) [SQL Server Database Projects](#page-18-0)
	- [3.3](#page-22-0) [Tabular Models](#page-22-0)
	- **[3.4](#page-25-0)** [Azure Data Factory](#page-25-0)
- 
- 
- 

### **Datenbankobjekte werden im Datenbankprojekt verwaltet** 2

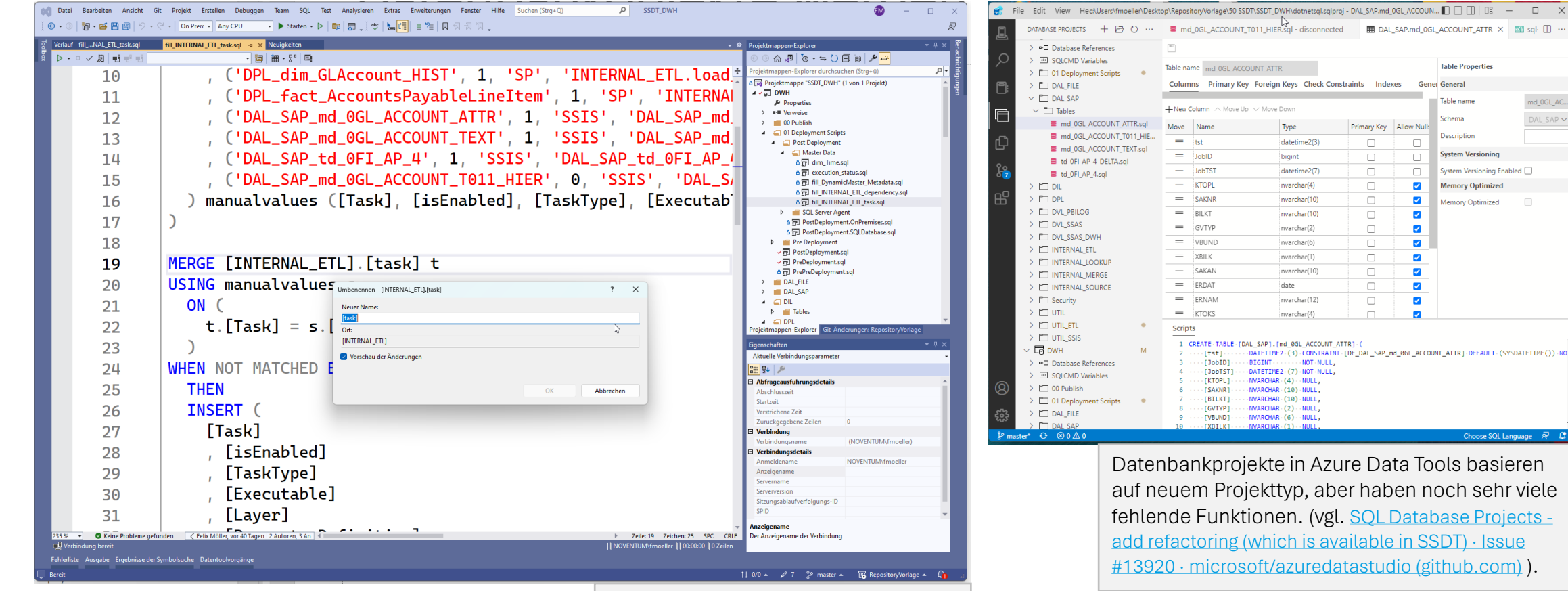

SSDT in Visual Studio 2022/2019 Unterstützt Umbenennungen, Refactorings, etc.

 $\hfill \square$  $\overline{\mathbf{v}}$  $\hfill \square$  $\overline{\mathbf{z}}$  $\hfill \square$  $\overline{\mathcal{L}}$  $\Box$  $\overline{\mathbf{v}}$  $\Box$  $\overline{\mathcal{L}}$ 1 CREATE TABLE [DAL SAP]. [md 0GL ACCOUNT ATTR] -DATETIME2 (3) CONSTRAINT [DF\_DAL\_SAP\_md\_0GL\_ACCOUNT\_ATTR] DEFAULT (SYSDATETIME()) NO  $-NOT - NULL,$ DATETIME2 (7) NOT NULL, Datenbankprojekte in Azure Data Tools basieren auf neuem Projekttyp, aber haben noch sehr viele fehlende Funktionen. (vgl. SQL Database Projects add refactoring (which is available in SSDT) · Issue

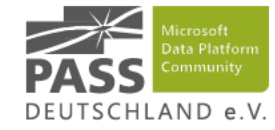

md\_0GL\_AC

DAL\_SAP \*

**Table Properties** 

Table name

Schema

Description

**System Versioning** 

Memory Ontimized

Jamon: Ontimizad

stem Versioning Enabled  $\Box$ 

**Gener General** 

Primary Key Allow Nul

Π

 $\Box$ 

 $\overline{\mathcal{L}}$ 

 $\overline{\mathbf{v}}$ 

 $\overline{\mathbf{v}}$ 

 $\overline{\mathbf{v}}$ 

 $\Box$ 

 $\Box$ 

 $\Box$ 

 $\Box$ 

 $\hfill \square$ 

 $\hfill \square$ 

 $\Box$ 

### **Datenbankobjekte** 2

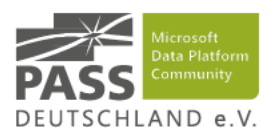

- Git Integration direkt seit Visual Studio 2017
- Datenbankobjekte werden als SQL-Datei abgespeichert
	- .refactorlog für Umbenennungen
- Postdeployment-Skripte
- Ergebnis ist eine dacpac-Datei

### **Build Deploy**

- Dacpac gibt den Sollzustand vor, Datenbank wird per sqlpackage.exe entsprechend angepasst
- Allgemeine Deployment Optionen
	- **EXTERE:** [State-basierend: SSDT, dbForge](https://www.devart.com/dbforge/sql/source-control/) Source Control for [SQL Server](https://www.devart.com/dbforge/sql/source-control/)
	- Migration-basierend: [DbUp](https://github.com/dbup/dbup)

### **Learnings**

- **Ausführungsreihenfolge von sqlpackage.exe** 
	- 1. Vergleich DacPac zu Datenbank
	- Erzeugen eines Deploymentscripts
	- 3. Ausführen des Pre-Deploymentscripts
	- 4. Ausführen des Deploymentscripts (vgl. Schritt 2)
	- 5. Ausführen des Post-Deployment
- Pre-Pre-Deployment-Skript notwendig

Vgl. <https://blogs.msdn.microsoft.com/gertd/2009/09/14/pre-deployment-scripts/> und <https://the.agilesql.club/2015/07/pre-compare-pre-deployment-scripts-to-ssdt/>

### **Hunderte Optionen im Publish-Profil** 2

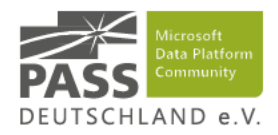

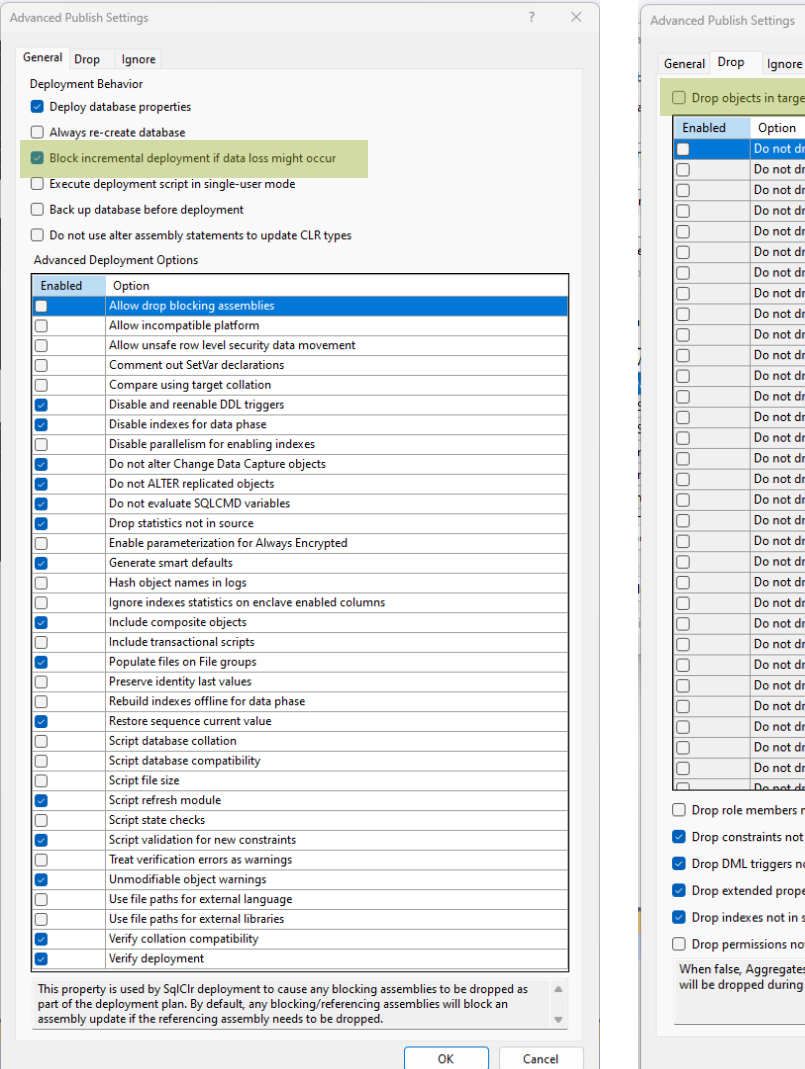

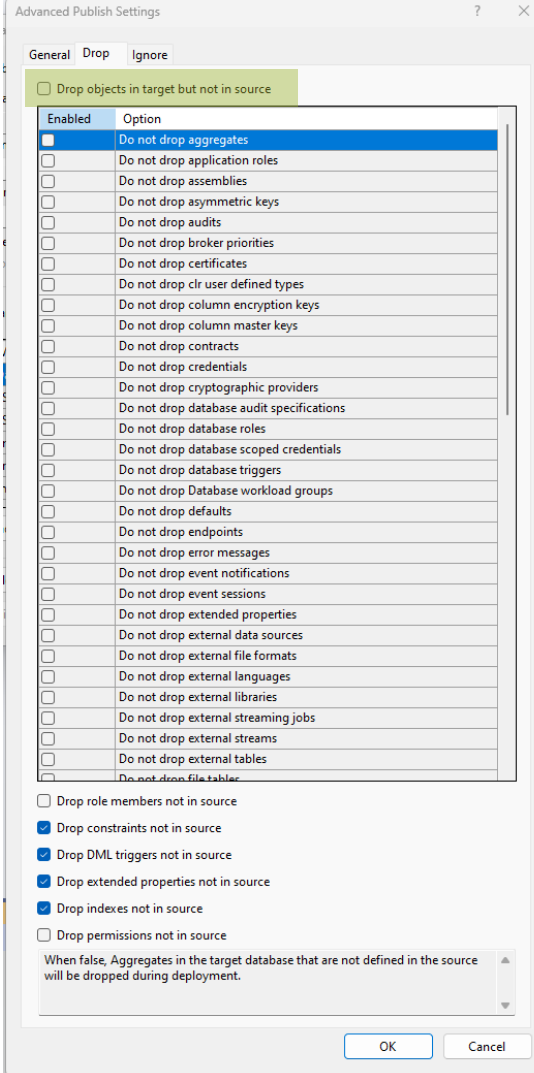

### **Block on Possible Data Loss**

■ Sicherstellen, dass es zu keinem Verlust kommt

### **Generate Smart Defaults**

▪ Hilfreich für non-nullable columns mit Default **Constraints** 

### **Drop objects not in source**

**• Notwendig um im Ziel nicht immer weitere** Objekte anzusammeln

### **Ignore Whitespace**

■ Notwendig um nicht mit sqlfluff Formatierungen in Endlosschleife zu landen.

### **Script database collation**

**Project auf Case Sensitive, Datenbank kann** auf Case insensitive bleiben

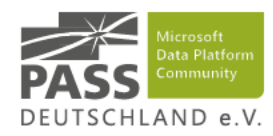

- <span id="page-22-0"></span>[3](#page-13-0) [Build und Deploy](#page-13-0)<br>[1](#page-3-0) Build und Deploy<br>1 Build und Deploy
- 
- - **[3.1](#page-15-0)** [Integration Services](#page-15-0)
	- **[3.2](#page-18-0) [SQL Server Database Projects](#page-18-0)**
	- [3.3](#page-22-0) [Tabular Models](#page-22-0)
	- **[3.4](#page-25-0)** [Azure Data Factory](#page-25-0)
- 
- 
- 

### **Tabular Models** 3

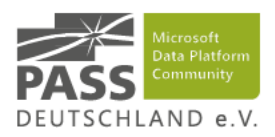

- Entwicklung in Tabular Editor 2 ([https://github.com/TabularEditor/TabularEditor\)](https://github.com/TabularEditor/TabularEditor)
- [Microsoft](https://marketplace.visualstudio.com/items?itemName=ProBITools.MicrosoftAnalysisServicesModelingProjects) AS Designer vernachlässigt (Microsoft [Analysis Services Projects -](https://marketplace.visualstudio.com/items?itemName=ProBITools.MicrosoftAnalysisServicesModelingProjects) Visual Studio [Marketplace\)](https://marketplace.visualstudio.com/items?itemName=ProBITools.MicrosoftAnalysisServicesModelingProjects)
	- Visual Studio 2022 letztes Update April 2022
	- Visual Studio 2019 letztes Update Juli 2021
- Provider- statt Structured-DataSources zu bevorzugen (vgl.  $[1]$  und  $[2]$ )

### **Learnings**

Authentifizierung gegen Azure Analysis Services ist möglich mit der Service Connection aus Azure DevOps: User ID=;Password=AccessToken

### **Build Deploy**

- **Microsoft.AnalysisServices.Deployme** nt.exe Teil von SSMS nicht vorhanden auf MSFThosted Agents
- **EXA** Tabular Editor erlaubt sehr bequemes Deployment, Datasources können im Deployment über ein C#- Skript aktualisiert werden.
- **XMLA-Endpunkte (Premium) ermöglicht** Deployment von Power BI Datasets

```
$aasato = $(Get-AzAccessToken -Resource "https://westeurope.asazure.windows.net").Token
$modelbim = "$(Agent.BuildDirectory)\mybuild\arti1\cube\Model.asdatabase"
$asModel = "RepositoryVorlage"
$connstr = "Provider=MSOLAP;Data Source=$(asServerFQDN);User ID=;Password=$aasato"
$cmd = "C:\Program Files (x86)\Tabular Editor\TabularEditor.exe"
$params = @"""$modelbim""",
"-DEPLOY", """$connstr""", """$asModel""",
"-ROLES",
"-MEMBERS",
"-OVERWRITE",
"-CONNECTIONS",
"-SCRIPT", "model.cs",
"-VSTS"
)
$p = Start-Process -Wait -NoNewWindow -PassThru -FilePath $cmd -ArgumentList $params
exit($p.ExitCode)
```
### **Tabular Editor** 3

- **Entwicklung von Daniel Otykier**
- Viel schneller und stabiler als SSAS in VS
- Erlaubt es Best Practices zu validieren (vgl. GitHub -[TabularEditor/BestPracticeRules: An official collection of](https://github.com/TabularEditor/BestPracticeRules)  [standard Rules for use with Tabular Editor's Best Practice](https://github.com/TabularEditor/BestPracticeRules)  [Analyzer.\)](https://github.com/TabularEditor/BestPracticeRules)
- Integration mit DaxFormatter (vgl. [DAX Formatter](https://www.daxformatter.com/) by SQLBI)
- C# Skripte möglich zur Automatisierung
- Kommandozeile bietet viele Optionen zur Automatisierung
- Kann als Ersatz für Visual Studio verwendet werden, wenn man auf PowerQuery/Structured-Datasources verzichtet
- Tabular [Editor 3](https://tabulareditor.com/) Entwicklungsumgebung mit u.a. DAX Intellisense – 90 EUR/Benutzer/Monat

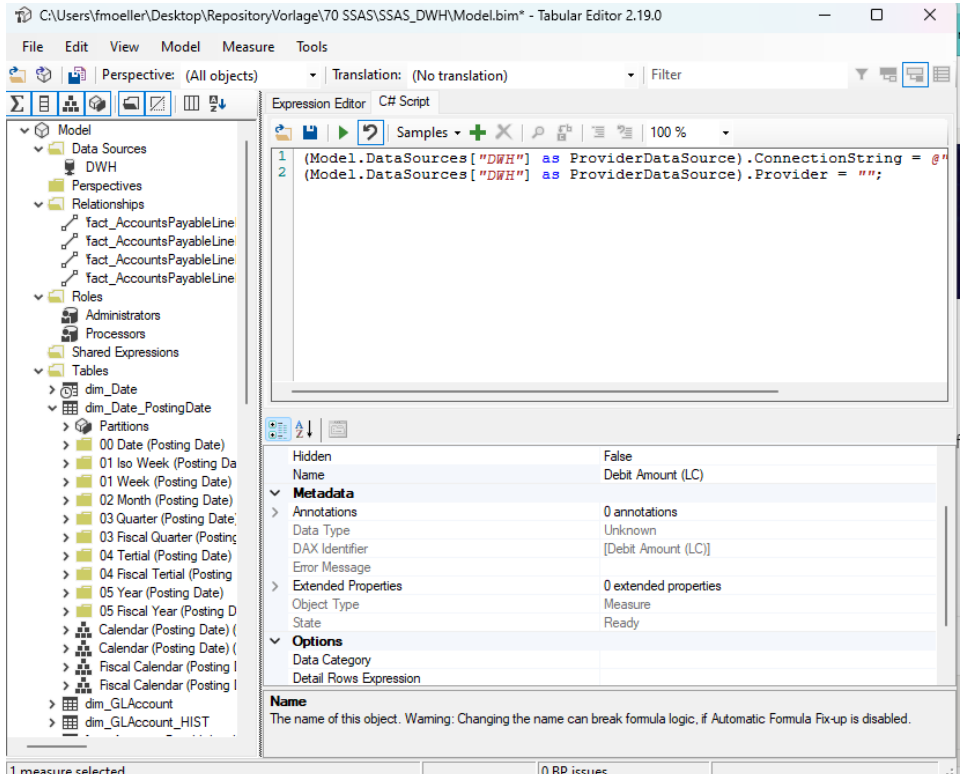

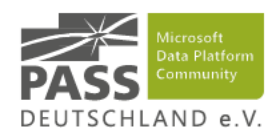

- <span id="page-25-0"></span>[3](#page-13-0) [Build und Deploy](#page-13-0)<br>[1](#page-3-0) Build und Deploy<br>1 Build und Deploy
- 

- **[3.1](#page-15-0)** [Integration Services](#page-15-0)
- **[3.2](#page-18-0) [SQL Server Database Projects](#page-18-0)**
- [3.3](#page-22-0) [Tabular Models](#page-22-0)
- **[3.4](#page-25-0)** [Azure Data Factory](#page-25-0)

- 
- 

## **Azure Data Factory**

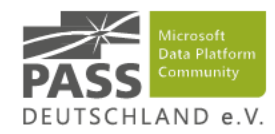

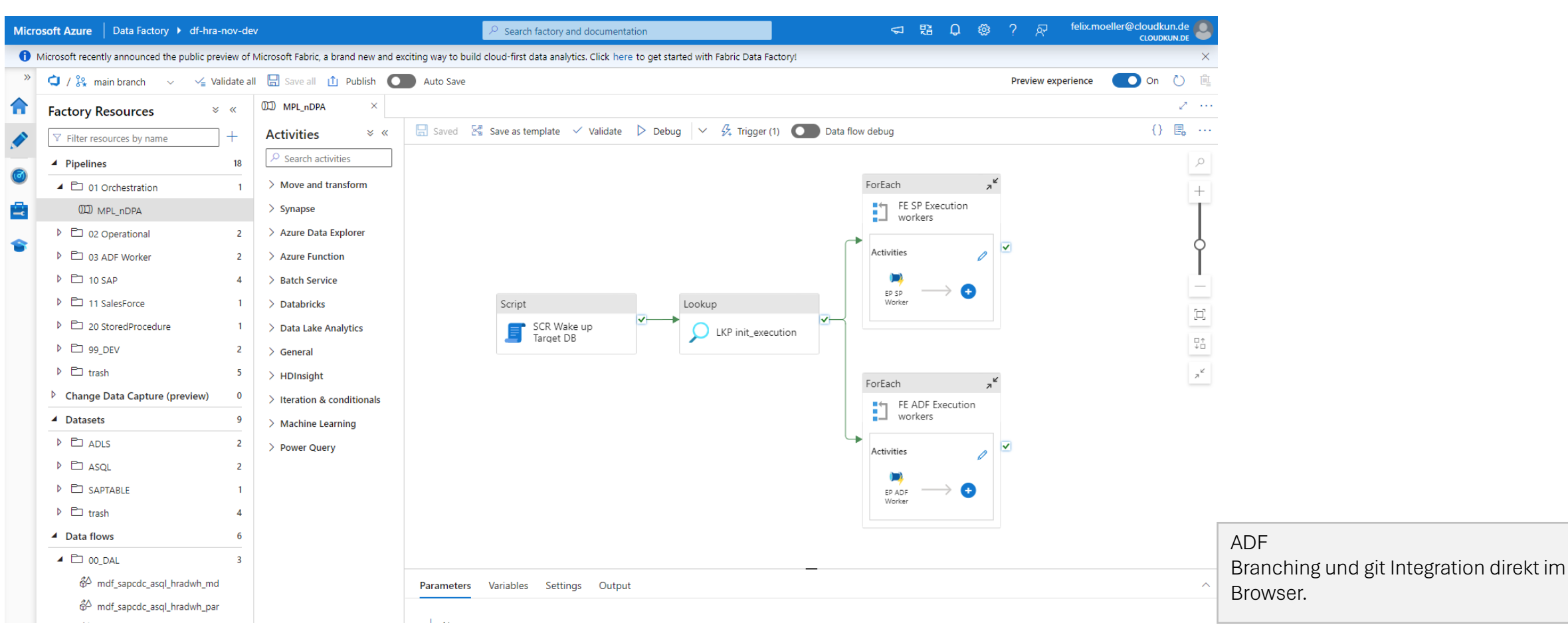

### **Data Factory** 4

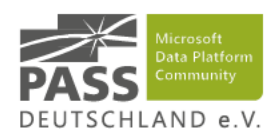

- **Git Integration direkt im ADF Studio**
- **EXALURE DATA FACTOLY Pipelines werden als JSON** abgespeichert
- Zwei Wege zum ARM-Template
	- **EXAM-Templates in adfear publish Branch (vgl.** Continuous integration and delivery - Azure [Data Factory | Microsoft Learn\)](https://learn.microsoft.com/en-us/azure/data-factory/continuous-integration-delivery)
	- NPM basiertes Build (vgl. Automated publishing for continuous integration and delivery - [Azure Data Factory | Microsoft](https://learn.microsoft.com/en-us/azure/data-factory/continuous-integration-delivery-improvements#the-new-cicd-flow)  Learn)

### **Build Deploy**

- **EXECT:** Zwei Optionen des Deployments
	- ARM JSON mit Standardtools
	- **ADF JSON mit azure.datafatory.tools (vgl.** GitHub - [Azure-Player/azure.datafactory.tools:](https://github.com/Azure-Player/azure.datafactory.tools)  Tools for deploying [Data Factory \(v2\) in Microsoft](https://github.com/Azure-Player/azure.datafactory.tools)  [Azure](https://github.com/Azure-Player/azure.datafactory.tools))

### **Learnings**

■ azure.datafactory.tools erlaubt wesentlich bequemeres Deployment

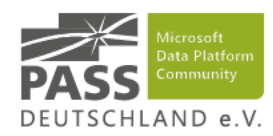

- <span id="page-28-0"></span>[3](#page-13-0) [Build und Deploy](#page-13-0)<br>[1](#page-3-0) Build und Deploy<br>1 Build und Deploy
- 

- **[3.1](#page-15-0)** [Integration Services](#page-15-0)
- **[3.2](#page-18-0) [SQL Server Database Projects](#page-18-0)**
- [3.3](#page-22-0) [Tabular Models](#page-22-0)
- **[3.4](#page-25-0)** [Azure Data Factory](#page-25-0)

- 
- 

### **Verschiedene Stufen des Testens**

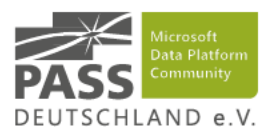

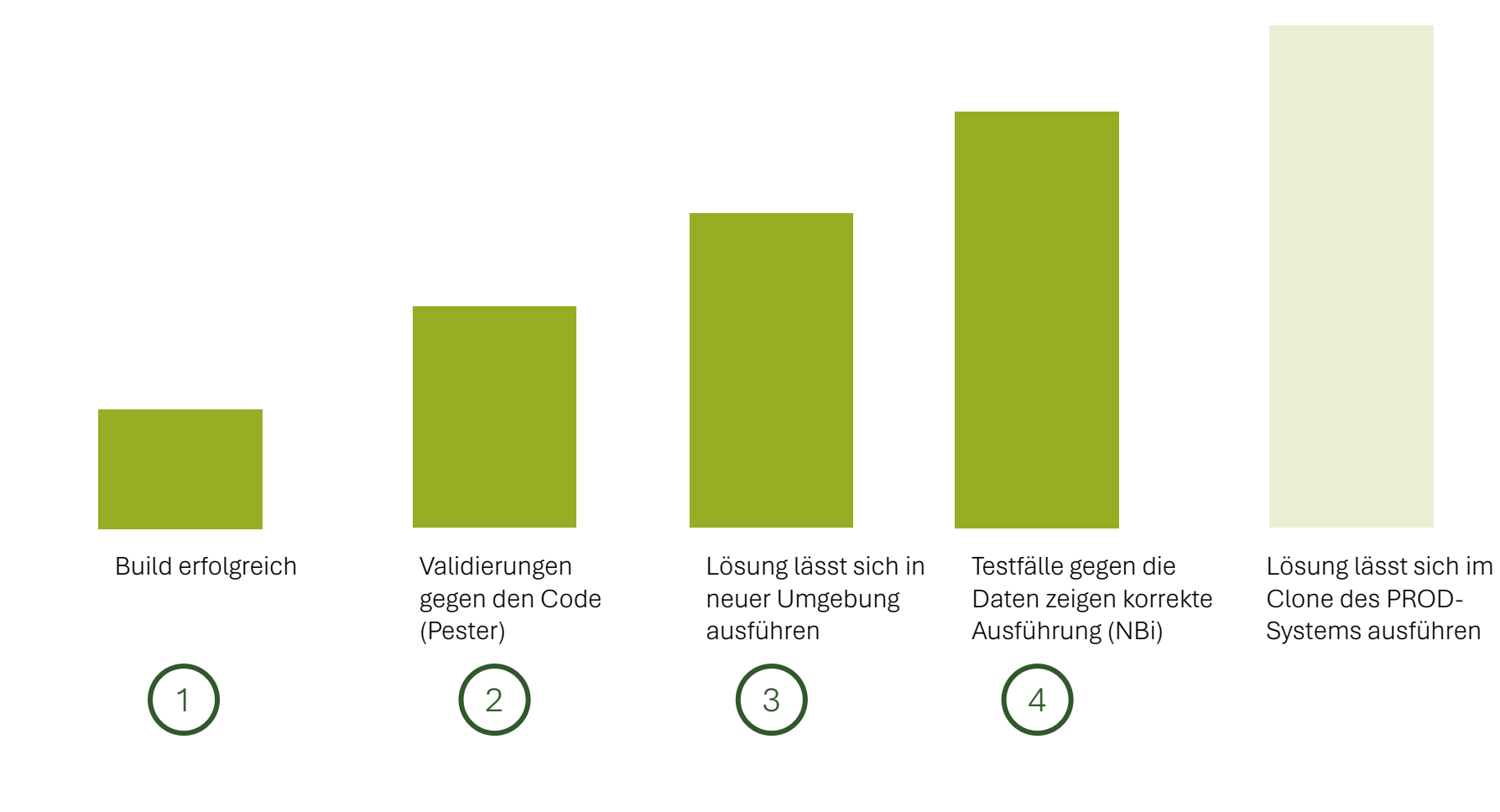

Felix Möller // noventum consulting // 12. September 2023 31 and 31 and 31 and 31 and 31 and 31 and 31 and 31 and 31 and 31 and 31 and 31 and 31 and 31 and 31 and 31 and 31 and 31 and 31 and 31 and 31 and 31 and 31 and 31

### **Build des Projekts ist ein guter erster Test** 1

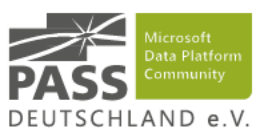

### ■ SSIS

- **E** fehlende Pakete im Projekt
- SSDT
	- Fehlende Abhängigkeiten referenzierter View oder Tabelle existiert nicht
	- Syntaxfehler (bspw. SELET statt SELECT)

### Felix Möller // noventum consulting // 12. September 2023 33 33 34 34 35 36 36 36 36 36 36 36 36 36 37 38 39 39

### **Pester das PowerShell Testing Framework** 2

- Pester ist ein Framework um PowerShell Testfälle zu definieren
	- Kann lokal ausgeführt werden
	- **Integriert sich mit Azure DevOps**
- SSIS
	- Keinerlei Datenbankqualifizierter Queries in Sources
	- Stets ein SELECT-Statement statt "Table or View"
- **Datenbankprojekt** 
	- Dateinamen passen zum zugehörigen SQL Objekt
	- Alle Dateien sind auch Teil der sqlproj-Datei

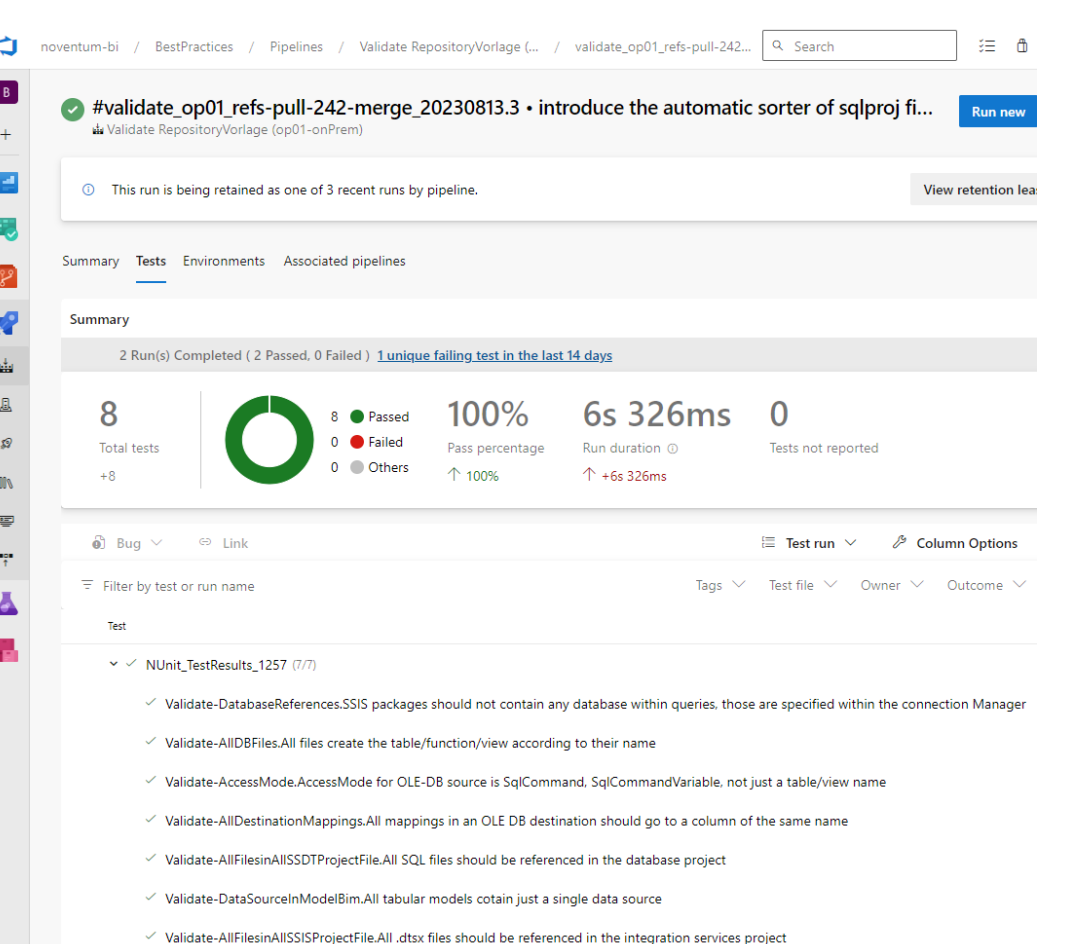

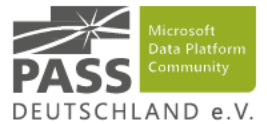

### **Integrationstest**  $\left(3\right)$

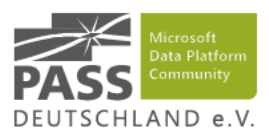

- Viele Fehler verursacht durch Toolbrüche
	- **B** AS greift auf Spalte zu, die es nicht gibt
	- ADF nutzt Stored Procedure, die umbenannt wurde
	- **Datentypen zwischen SSIS und der Datenbank weichen voneinander ab**
- **Umsetzung** 
	- Deployment in temporäre Umgebung
		- **Azure: weitere Resourcen per bicep (vgl.<https://github.com/Azure/bicep>)**
		- onPrem: weitere DBs / Projekte
	- Deaktivieren der Quellsystemanbindung
	- Ausführung des kompletten ETL-Prozesses inkl. Cube-Verarbeitung

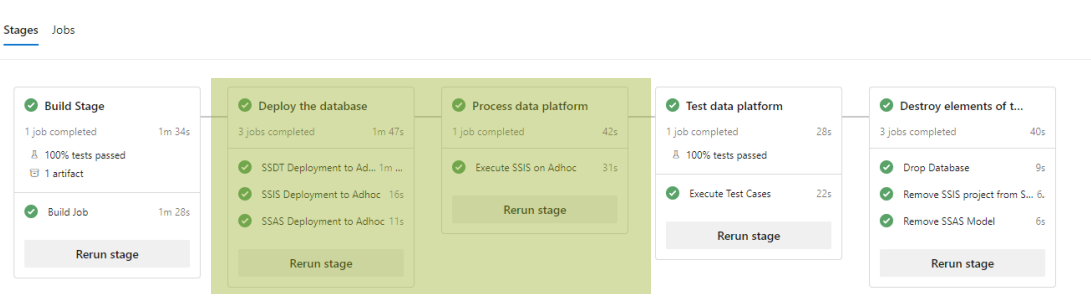

### **Datentest** 4

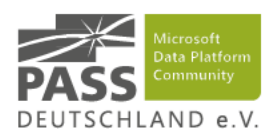

- Einige Fehler brauchen Daten
	- **·** Irgendwo zu viele Daten gefiltert
	- Veränderung der Geschäftslogik
- **· Umsetzung** 
	- **Samplen von Testdaten aus bestehender Quellsystem-Extraktion**
	- Testdaten als Post-Deployment-Skript
	- Validieren von Testfällen nach der Ausführung
	- **NBi (vgl. NBi [Testing framework for Business Intelligence\)](http://www.nbi.io/) integriert sich in Azure DevOps**

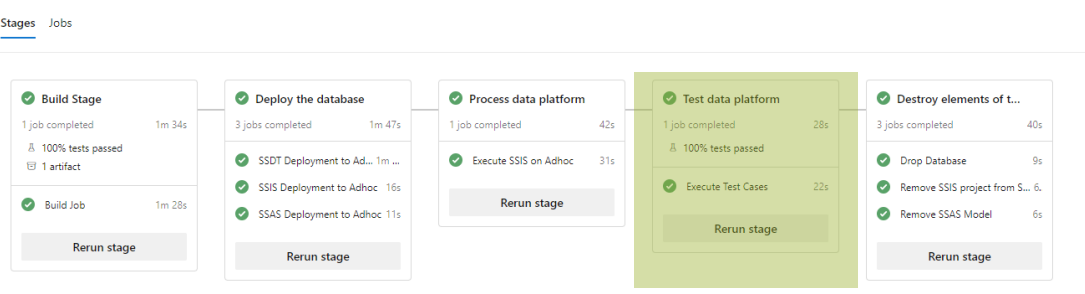

### **Testen mit NBi** 4

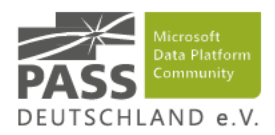

- Seit NBi 1.24 können Connection String Informationen in Umgebungsvariablen übergeben werden
- Die Ergebnisse integrieren sich in Azure DevOps

```
- task: PowerShell@2
 displayName: "Download NBi.Framework"
 inputs:
    targetType: 'inline'
    script: |
     $ProgressPreference = 'SilentlyContinue'
     [Net.ServicePointManager]::SecurityProtocol = [Net.SecurityProtocolType]::TLS12
     $amo = "https://github.com/Seddryck/NBi/releases/download/v1.24/NBi-Framework-1.24.0.zip"
     $amopath = Join-Path $env:TEMP "NBi.Framework.zip"
     Invoke-WebRequest -Uri $amo -OutFile $amopath
     Expand-Archive $amopath -Force -DestinationPath "$(Agent.BuildDirectory)\mybuild\arti1\tests\Framework"
- task: AzurePowerShell@5
 displayName: 'Get Access Token (Azure)'
 inputs:
    azureSubscription: ${{ variables.azureserviceconnectionName }}
    azurePowerShellVersion: LatestVersion
    ScriptType: 'InlineScript'
    Inline: |
     $ato = $(Get-AzAccessToken -Resource "https://database.windows.net/").Token;
     Write-Host "##vso[task.setvariable variable=ato]$ato"
- task: PowerShell@2
 displayName: 'Run NBi test suite'
  inputs:
    targetType: 'inline'
    script: |
     $nunit = "$(Agent.BuildDirectory)\mybuild\arti1\tests\NBiTests.nunit"
     & "C:\Program Files (x86)\NUnit 2.7.1\bin\nunit-console.exe" $nunit
 env:
    DWHConnectionString: "Data Source=$(sqlServerFQDN);Initial 
Catalog=$(databaseName);Provider=MSOLEDBSQL;Access Token=$(ato);"
- task: PublishTestResults@2
 displayName: "Publish NBi tests"
 condition: always()
 inputs:
    testResultsFormat: 'NUnit'
    testResultsFiles: '**/TestResult.xml'
    failTaskOnFailedTests: true
```
<?xml version="1.0" encoding="UTF-8"?> <testSuite xmlns="http://NBi/TestSuite" name="NBi Test Suite"> <settings> <reference name="DWH"> <connection-string><environment name="DWHConnectionString"/></connectionstring> </reference> </settings> <test name="Validate Equality"> <system-under-test> <result-set> <query connection-string="@DWH">SELECT 42 AS n</query> </result-set> </system-under-test> <assert> <equal-to> <result-set>  $<$ row $>$ <cell>42</cell>  $\langle$  row $\rangle$ </result-set> </equal-to> </assert> </test> </testSuite>

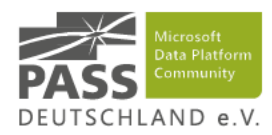

- <span id="page-35-0"></span>[3](#page-13-0) [Build und Deploy](#page-13-0)<br>[1](#page-3-0) Build und Deploy<br>1 Build und Deploy
- 

- **[3.1](#page-15-0)** [Integration Services](#page-15-0)
- **[3.2](#page-18-0) [SQL Server Database Projects](#page-18-0)**
- [3.3](#page-22-0) [Tabular Models](#page-22-0)
- **[3.4](#page-25-0)** [Azure Data Factory](#page-25-0)

## **Status der Pipeline**

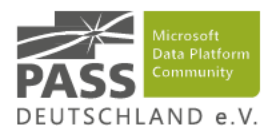

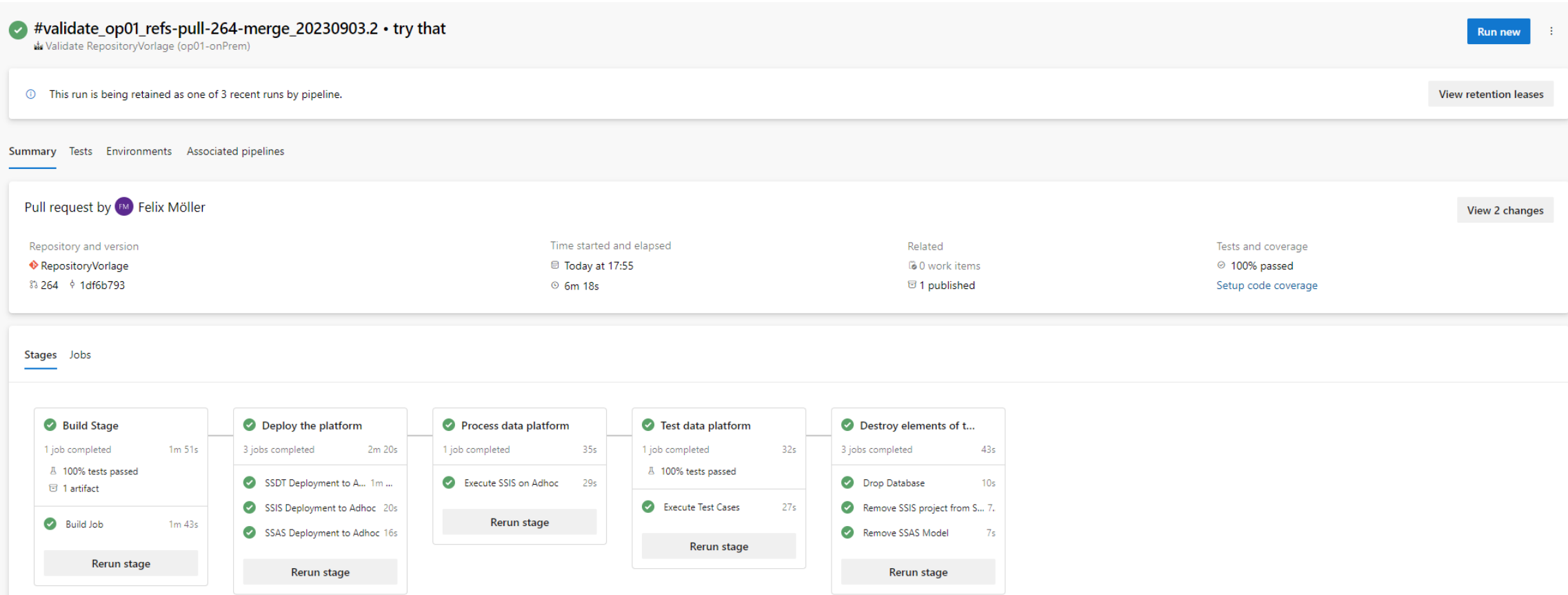

## **Zusammenfassung**

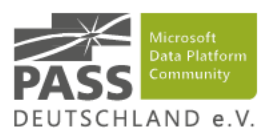

- **Branching** ist essentiell für Zusammenarbeit
- Pre-commit erlaubt Zusammenarbeit mit möglichst wenig Konflikten
- **EXT** Alle Komponenten ADF / SSIS / SSDT / SSAS erlauben automatisches **Build** und **Deployment**
- Alles gezeigte funktioniert in der Cloud und onPrem
	- Build Agents: **Microsoft-hosted** vs **Self-Hosted Build Agents**
	- Zielumgebung: **onPrem SQL Server** vs. **Azure PaaS Services**
- Testen erlaubt sowohl Qualität im Projekt aufrechtzuerhalten als auch Regressionen zu vermeiden.
- Eine automatische Validation Pipeline findet fast alle technischen Fehler automatisch

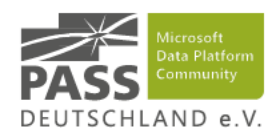

- <span id="page-38-0"></span>[3](#page-13-0) [Build und Deploy](#page-13-0)<br>[1](#page-3-0) Build und Deploy<br>1 Build und Deploy
- 
- - **[3.1](#page-15-0)** [Integration Services](#page-15-0)
	- **[3.2](#page-18-0) [SQL Server Database Projects](#page-18-0)**
	- [3.3](#page-22-0) [Tabular Models](#page-22-0)
	- **[3.4](#page-25-0)** [Azure Data Factory](#page-25-0)
- 
- 
- 

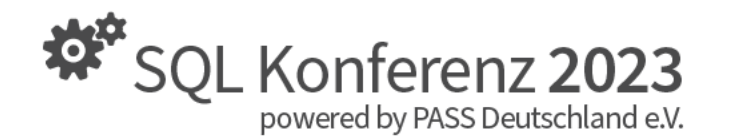

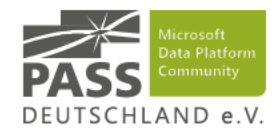

## Start Building your pipline today!

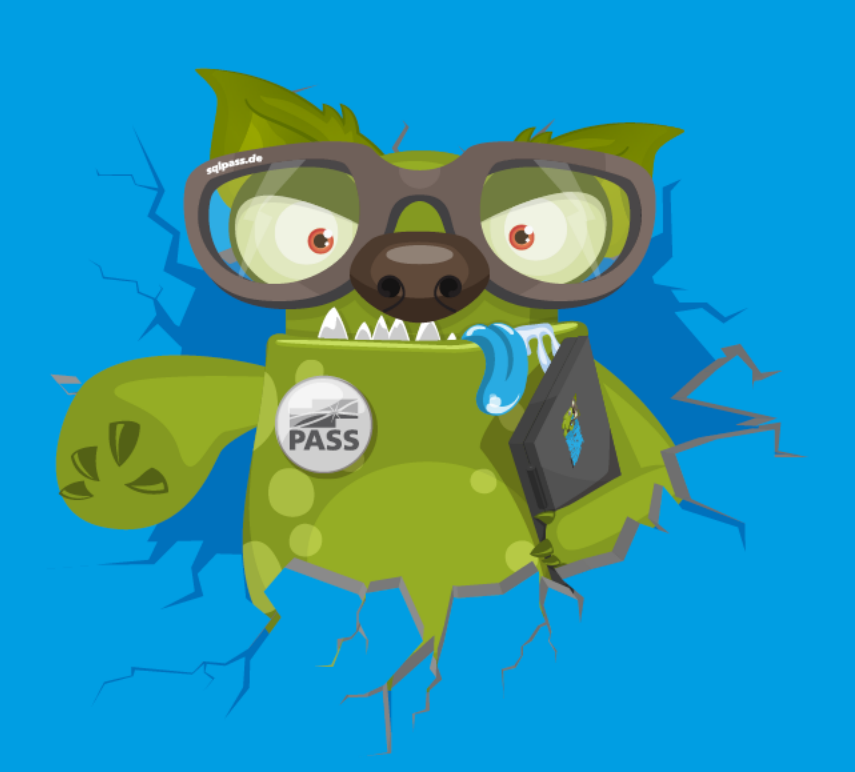

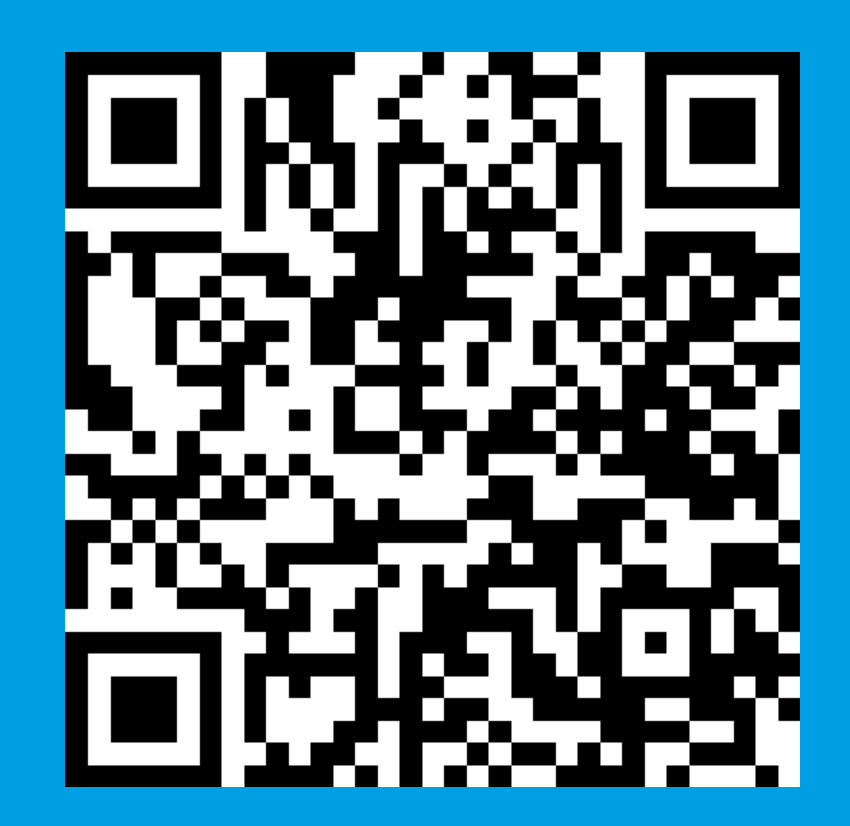

Thank you very much for your attention. Vielen Dank für Eure Aufmerksamkeit.